## SharePoint Metadata Sync with Dynamics 365 **Using Dataverse**

The metadata sync tool synchronizes Sharepoint document data with data in Dynamics 365.

The integration is implemented using Dataverse—a cloud-based data storage used by business applications such as Dynamics 365.

## Key features:

- Set up the tool in minutes
- Sync changes instantly
- Run the tool automatically 24/7
- Customize synchronization—select any object and any property
- Synchronize data for records created before the tool was set up in your environment

## Benefits:

- Save time spent on data entry
- Avoid errors caused by manual data entry
- Centralize document management

ABC Corp. uses Dynamics 365 to manage invoices for their accounts and SharePoint to store actual invoices. Here is an example of how the metadata sync tool could improve the way these applications share metadata and simplify ABC Corp's daily routine.

**Image 1.** Here is a record for an invoice in ABC Corp's Dynamics 365 with information on the invoice date, payment method, etc.

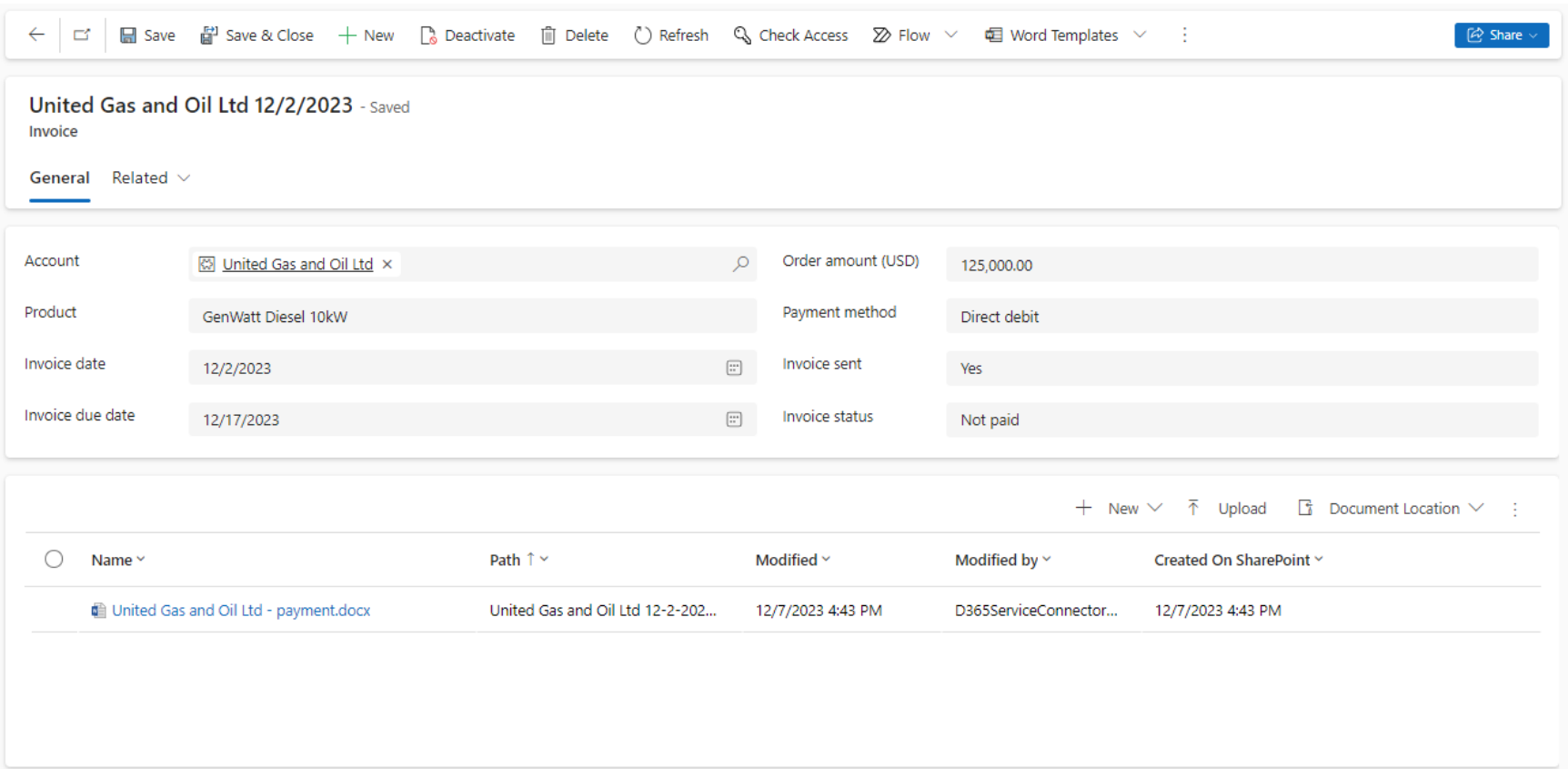

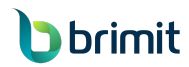

[www.brimit.com](http://www.brimit.com)

**Image 2.** Here is What the SharePoint folder linked to the record currently looks like (It lacks essential metadata from the Dynamics 365 record).

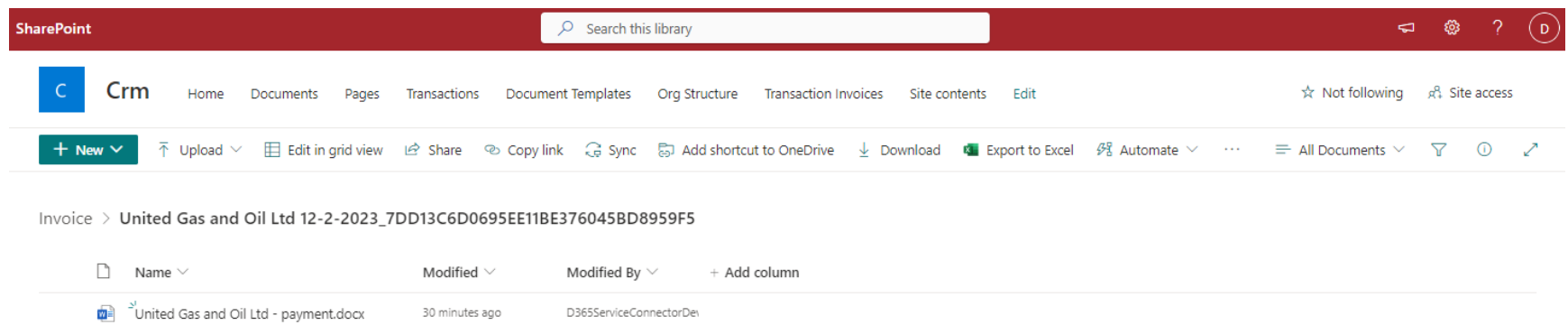

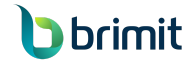

## **Image 3.** Currently, the choice of columns is limited to the default SharePoint document properties.

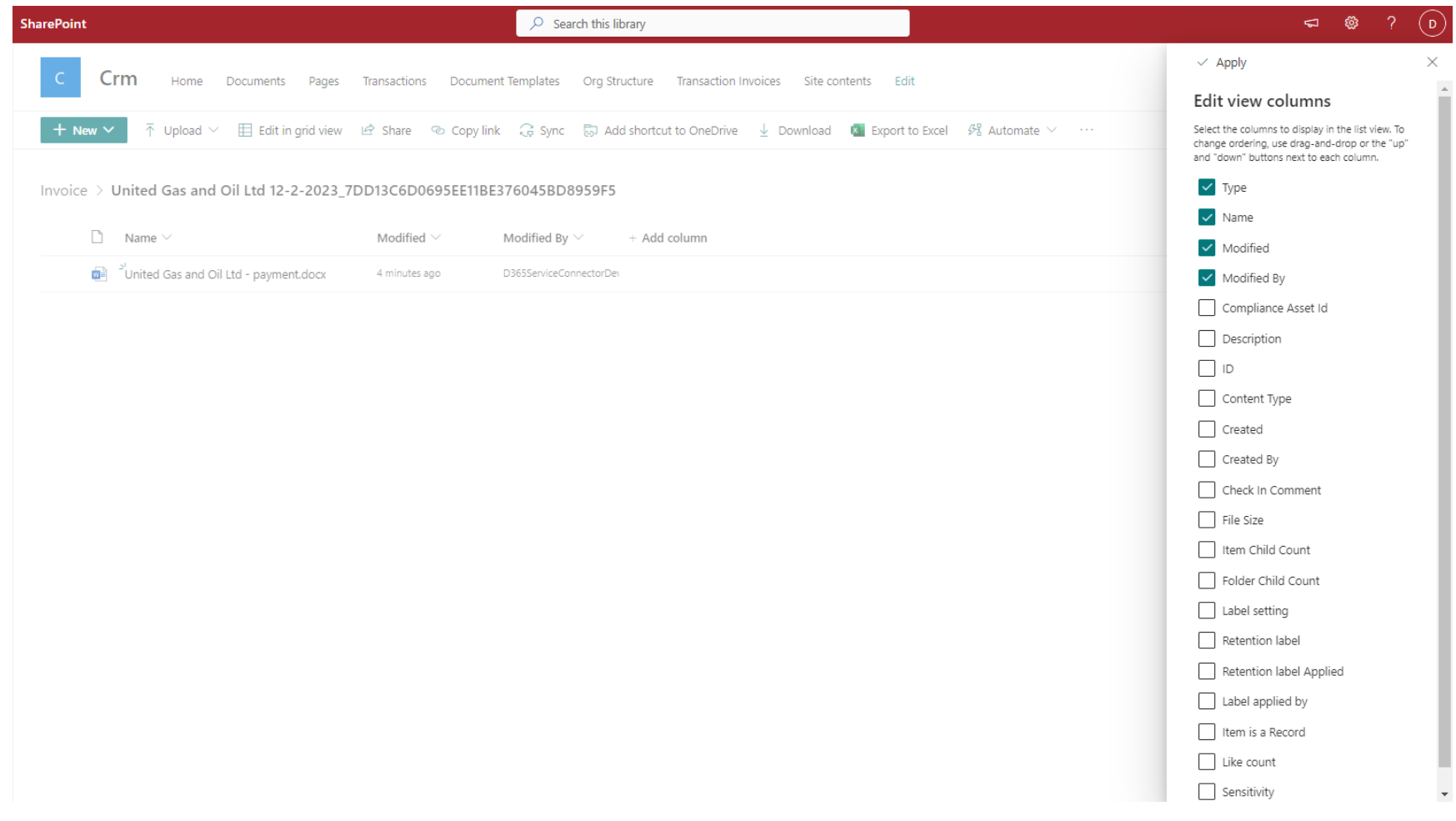

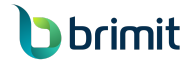

**Image 4.** The ABC Corp. administrator installs the metadata sync tool so that the metadata appears in SharePoint. First, the admin selects the Dataverse table to be synced with SharePoint.

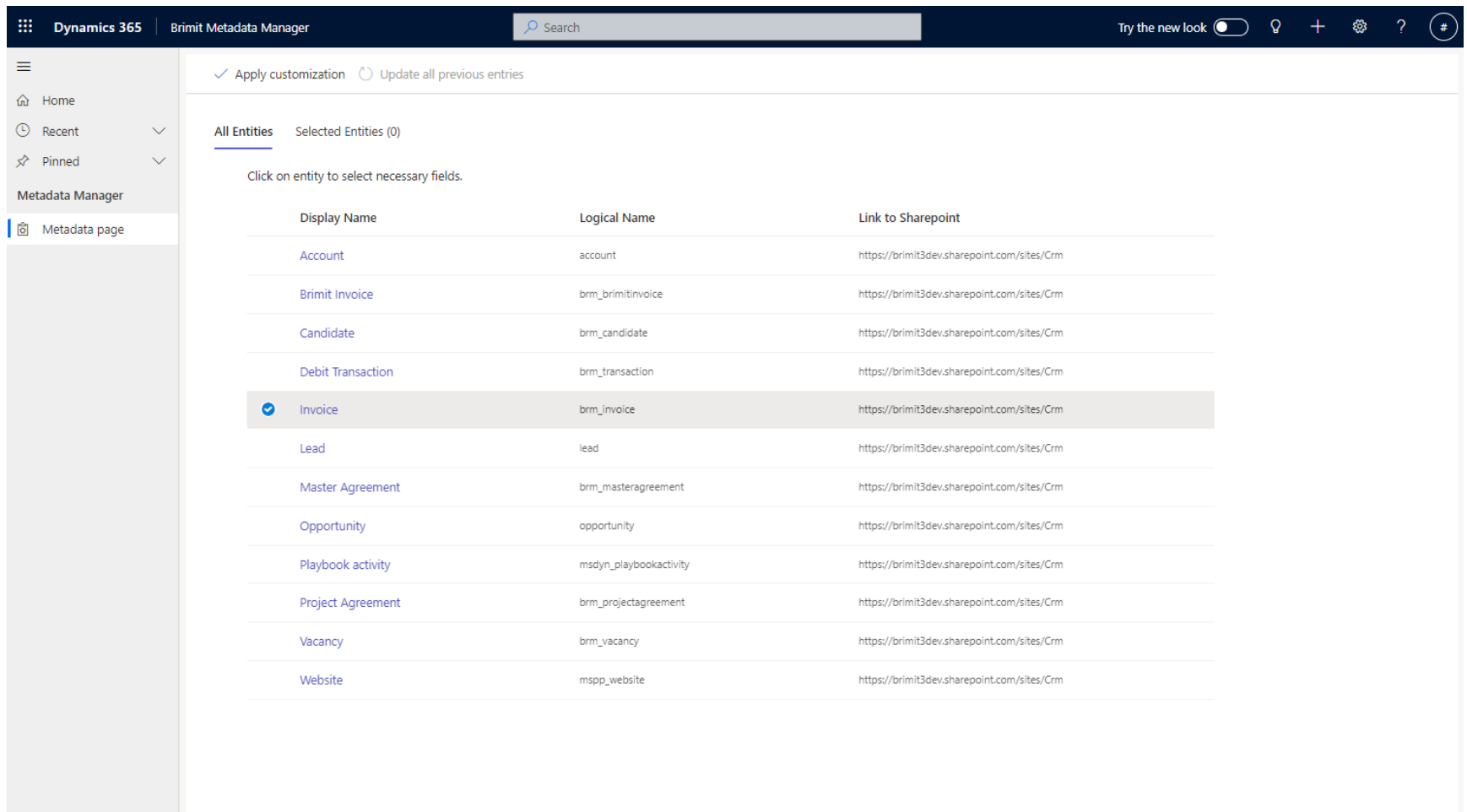

**b** brimit

**Image 5.** Then, the admin selects the Dataverse table fields to be synced with SharePoint. These are the fields that the invoice record in Dynamics 365 has.

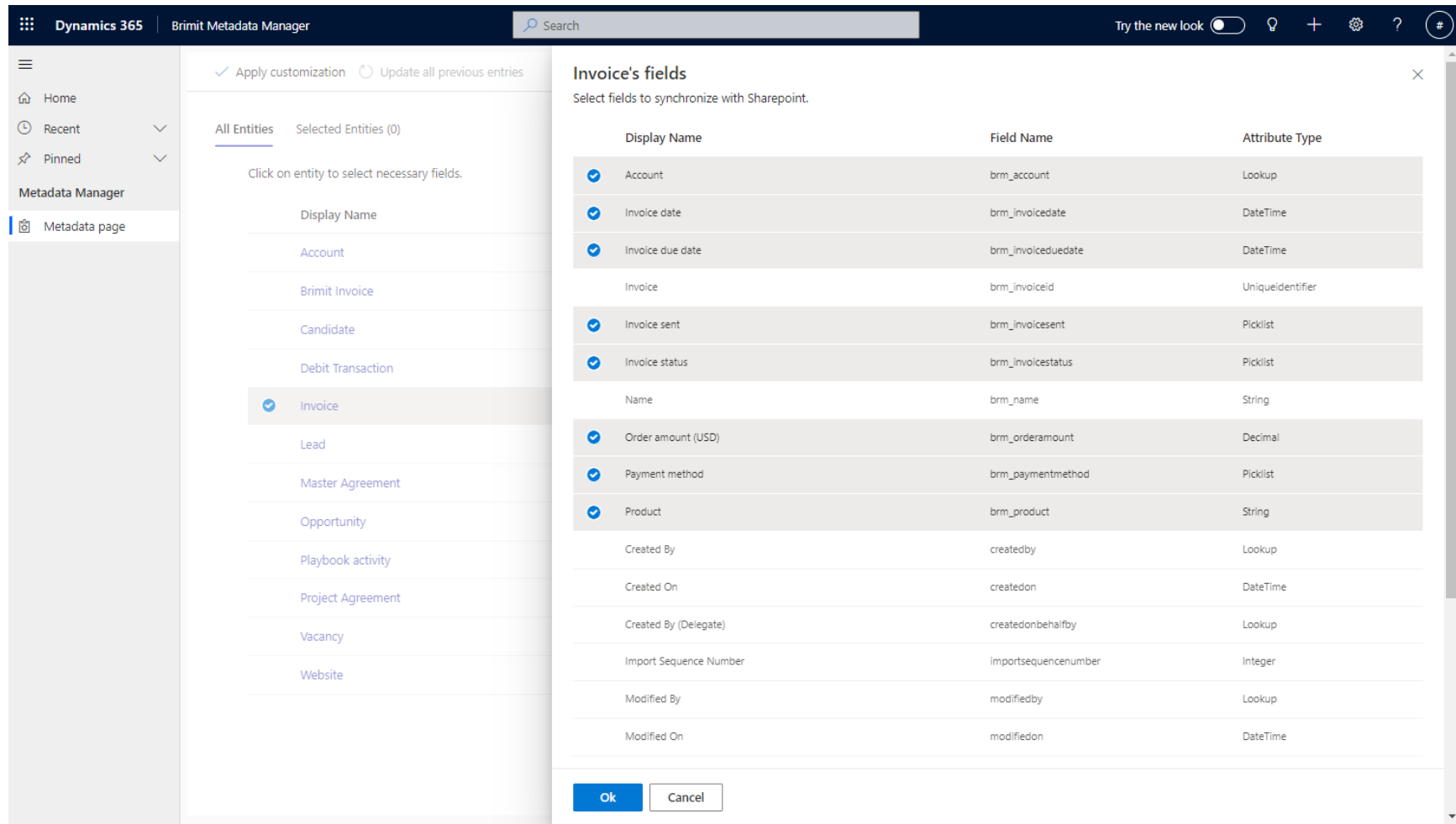

**b** brimit

**Image 6.** Upon the completion of the synchronization, the list of columns available in SharePoint has been populated with new ones from Dataverse. The admin can select the new columns for the document view.

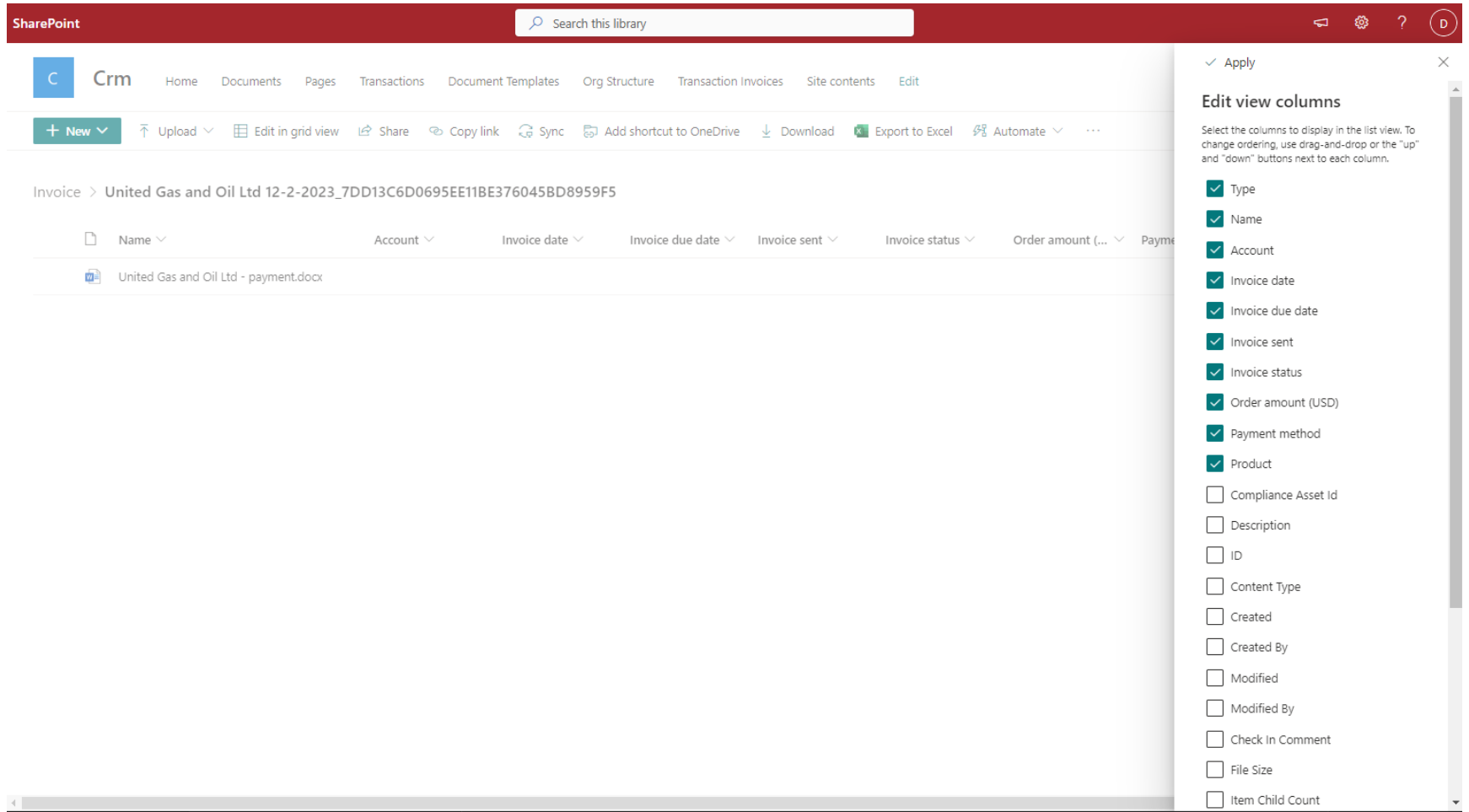

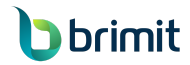

**Image 7.** Now, the SharePoint document has the same properties as the Dynamics 365 invoice record and the same data within those properties.

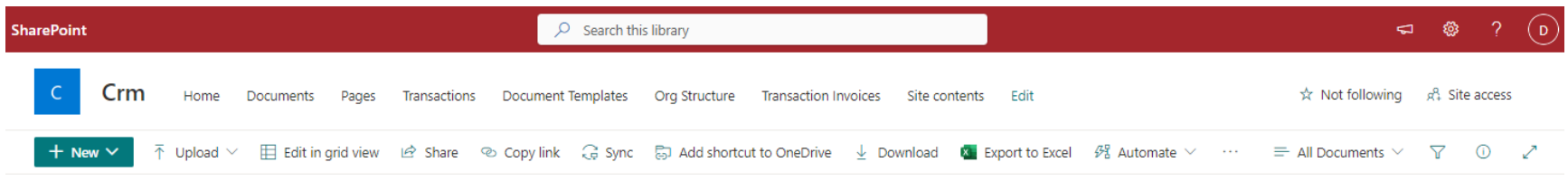

Invoice > United Gas and Oil Ltd 12-2-2023\_7DD13C6D0695EE11BE376045BD8959F5

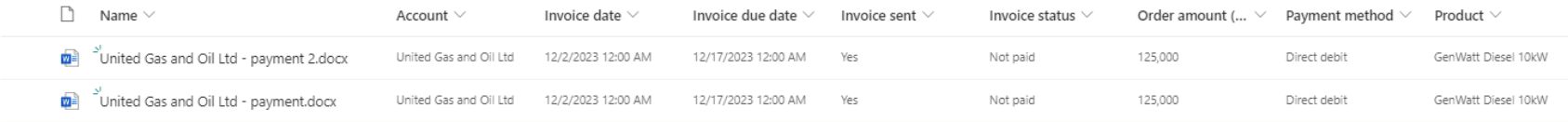

Whenever a new document is created for this or any other record, the Dynamics 365 data will be attached to the document. To update the data for the invoices that were uploaded to SharePoint before the synchronization, the admin just needs to go to the Dataverse settings page and click on the Update All Previous Entries button.

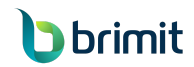